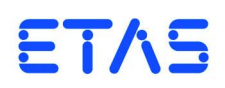

**ES4455.1 Load Board** Benutzerhandbuch

# **Copyright**

Die Angaben in diesem Schriftstück dürfen nicht ohne gesonderte Mitteilung der ETAS GmbH geändert werden. Desweiteren geht die ETAS GmbH mit diesem Schriftstück keine weiteren Verpflichtungen ein. Die darin dargestellte Software wird auf Basis eines allgemeinen Lizenzvertrages oder einer Einzellizenz geliefert. Benutzung und Vervielfältigung ist nur in Übereinstimmung mit den vertraglichen Abmachungen gestattet.

Unter keinen Umständen darf ein Teil dieser Veröffentlichung in irgendeiner Form ohne schriftliche Genehmigung der ETAS GmbH kopiert, vervielfältigt, in einem Retrievalsystem gespeichert oder in eine andere Sprache übersetzt werden.

**© Copyright 2012 - 2014** ETAS GmbH, Stuttgart

Die verwendeten Bezeichnungen und Namen sind Warenzeichen oder Handelsnamen ihrer entsprechenden Eigentümer.

V1.0.0 R03 DE - 01.2014

# Inhalt

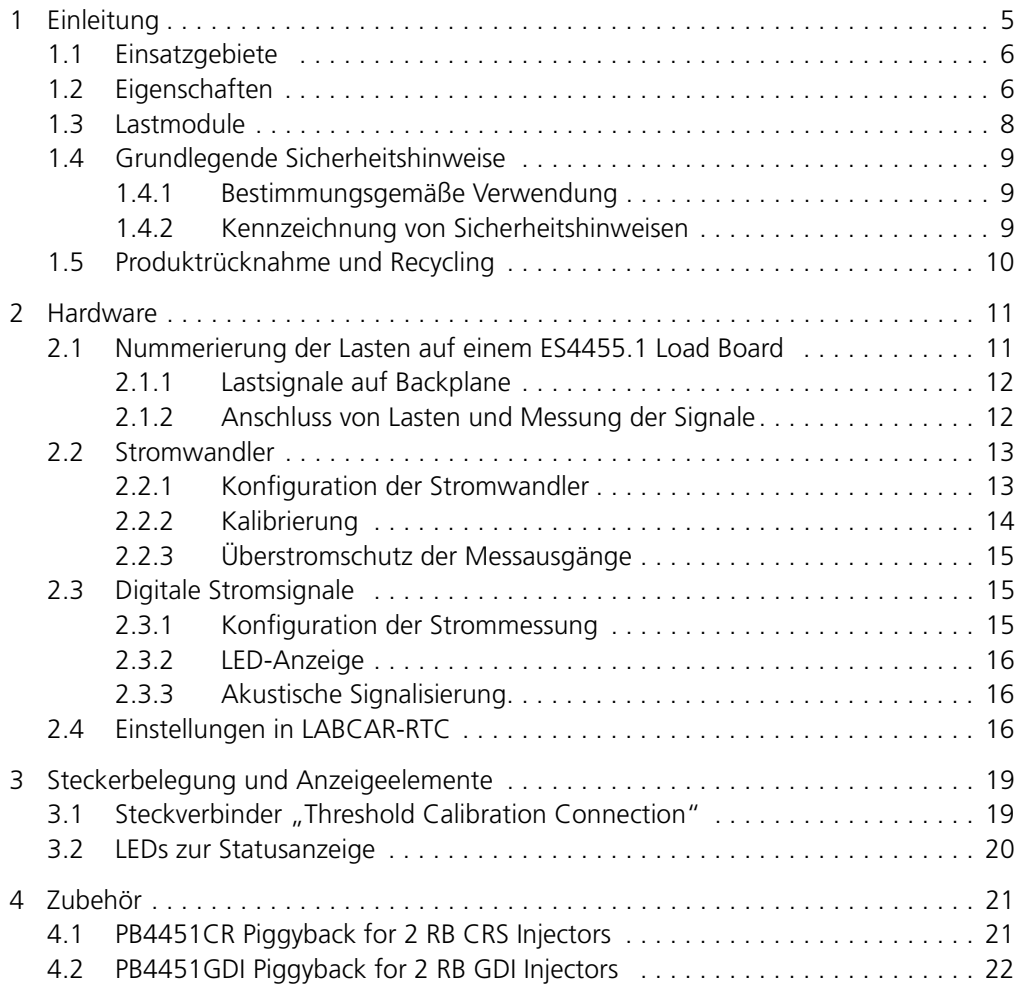

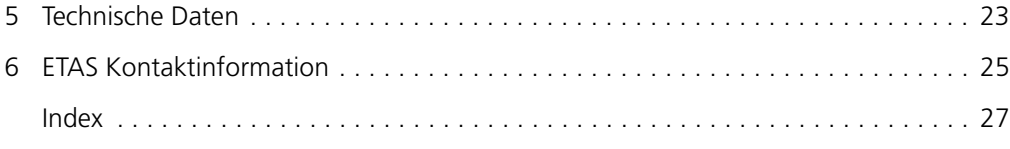

# <span id="page-4-0"></span>**1 Einleitung**

Dieses Benutzerhandbuch enthält die Beschreibung des ES4455.1 Load Board. Es besteht aus folgenden Kapiteln:

• ["Einleitung" auf Seite 5](#page-4-0)

Dieses Kapitel – hier finden Sie allgemeine Informationen zum ES4455.1 Load Board.

• ["Hardware" auf Seite 11](#page-10-2)

[In diesem Kapitel werden die einzelnen Funktionseinheiten des ES4455.1](#page-10-3)  [Load Board näher beschrieben.](#page-10-3)

• [Steckerbelegung und Anzeigeelemente](#page-18-2)

[In diesem Kapitel finden Sie eine Beschreibung der Anschlüsse und LEDs](#page-18-3)  [auf der Frontplatte des ES4455.1 Load Board.](#page-18-3)

• ["Zubehör" auf Seite 21](#page-20-2)

[In diesem Kapitel finden Sie eine Beschreibung der bis dato erhältlichen](#page-20-3)  [Ersatzlasten, die als Aufsteckmodule auf die Platine des ES4455.1 Load](#page-20-3)  [Board montiert werden.](#page-20-3)

• ["Technische Daten" auf Seite 23](#page-22-1)

[In diesem Kapitel finden Sie technische Daten zum ES4455.1 Load Board.](#page-22-2)

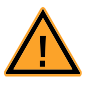

#### <span id="page-4-1"></span>**VORSICHT!**

*Einige Bauelemente des ES4455.1 Load Board können durch elektrostatische Entladungen beschädigt oder zerstört werden. Belassen Sie die Einschubkarte bis zu ihrem Einbau in der Transportverpackung. Das ES4455.1 Load Board darf nur an einem gegen statische Entladungen gesicherten Arbeitsplatz aus der Transportverpackung entnommen, konfiguriert und eingebaut werden.*

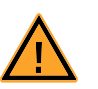

### **WARNUNG!**

*Die Bauelemente, Steckverbinder und Leiterbahnen des ES4455.1 Load Board können gefährliche Spannungen führen. Diese Spannungen können auch dann anliegen, wenn die ES4455.1 nicht in das ES4408.1 Load Chassis eingebaut ist oder das ES4408.1 Load Chassis ausgeschaltet ist.* 

*Stellen Sie sicher, dass die ES4455.1 während des Betriebes gegen Berührungen geschützt ist. Entfernen Sie alle Anschlüsse zur ES4455.1, bevor Sie die Einschubkarte ausbauen.* 

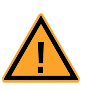

### **VORSICHT!**

*Werden Karten (z.B. bei Inbetriebnahme oder Kalibrierung) entriegelt, aber nicht vollständig aus dem Gehäuse entfernt, so müssen diese so weit herausgezogen werden, dass der Abstand zwischen der jeweiligen Karte und der Backplane des Gehäuses mindestens 1 cm beträgt! Andernfalls kann es zu Kontakten zwischen den Karten und deren Zerstörung kommen.*

# <span id="page-5-0"></span>1.1 Einsatzgebiete

Das ES4455.1 Load Board ist eine Trägerkarte zur Aufnahme von zwei Modulen (mit je zwei Kanälen) zur Lastnachbildungen mit hohen Leistungen (bis 60 V und bis 20 A) wie z.B. Einspritzlasten.

Im ES4408.1 Load Chassis gibt es drei Steckplätze der Breite 14 TE zur Aufnahme von ES4455.1 Load Boards oder bereits fertig bestückten Varianten (siehe [""Fer](#page-7-1)[tiglösungen" mit integrierten Lastmodulen" auf Seite 8](#page-7-1)).

<span id="page-5-3"></span>Mit der vollen Bestückung ist damit die Simulation der Einspritzlasten eines 12- Zylinder-Motors möglich.

## <span id="page-5-1"></span>1.2 Eigenschaften

Das ES4455.1 Load Board besitzt folgende Eigenschaften:

- 3 HE-Einsteckkarte (14 TE, 3400 mm x 100 mm)
- Vier Kanäle für Lastsimulationen bis 20 A
- Vier galvanisch getrennte analoge oder digitale Kanäle zur Strommessung
- Vier galvanisch getrennte analoge Kanäle zur Spannungsmessung
- Bisher erhältlich sind Module für Bosch Common Rail System (zwei Module mit je zwei Lasten) und Bosch Benzindirekteinspritzung (zwei Module mit je zwei Lasten)

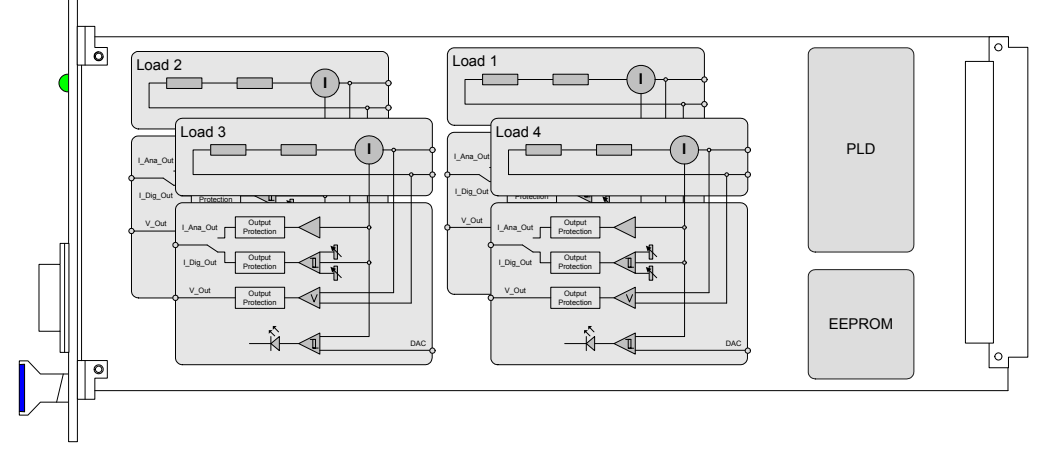

[Abb. 1-1](#page-5-2) zeigt das Blockdiagramm des ES4455.1 Load Board.

<span id="page-5-2"></span>**Abb. 1-1** Blockdiagramm des ES4455.1 Load Board

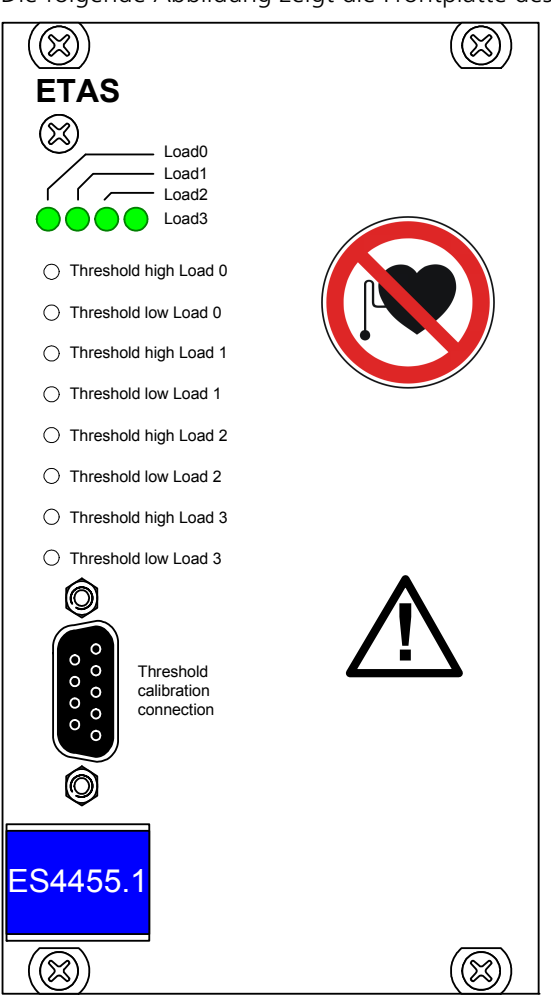

Die folgende Abbildung zeigt die Frontplatte des ES4455.1 Load Boards.

<span id="page-6-0"></span>**Abb. 1-2** Frontplatte des ES4455.1 Load Board

Die Elemente der Frontplatte sind:

- Die LEDs "Loadn", die den Stromfluss über die jeweilige Last anzeigen
- Die LEDs, die leuchten, wenn die Ströme die in der Software (LABCAR-RTC) eingestellten Schwellen für die Digitalisierung des Signals überschritten haben
- Die Potentiometer zur Einstellung der unteren und oberen Schaltschwellen für die Digitalisierung des Ausgangssignals
- Der Anschluss "Threshold Calibration", an dem die über die Potentiometer einstellbaren Schwellen ausgegeben werden

# <span id="page-7-0"></span>1.3 Lastmodule

<span id="page-7-5"></span>Aktuell sind für das ES4455.1 Load Board folgende Lastmodule erhältlich:

- PB4451CR Piggyback for 2 RB CRS Injectors Nachbildung für Injektoren des Bosch Common Rail Systems
- PB4451GDI Piggyback for 2 RB GDI Injectors

Nachbildung für Injektoren der Bosch HDEV Benzindirekteinspritzung

Nähere Informationen zu den Modulen finden Sie im Kapitel ["Zubehör"](#page-20-2) [auf Seite 21.](#page-20-2)

#### <span id="page-7-1"></span>*"Fertiglösungen" mit integrierten Lastmodulen*

Das ES4455.1 Load Board ist auch bereit mit diesen Modulen bestückt lieferbar unter den folgenden Bezeichnungen:

<span id="page-7-3"></span>• ES4450.2 Load Board for 4 RB CRS Injectors

Die ES4450.2 dient zur Nachbildung von vier Injektoren des Bosch Common Rail Systems (CRS). Sie besteht aus dem ES4455.1 Load Board und zwei Aufsteckmodulen des Typs "PB4451CR Piggyback for 2 RB CRS Injectors".

<span id="page-7-4"></span>• ES4451.3 Load Board for 4 RB GDI Injectors

Die ES4451.3 dient zur Nachbildung von vier Injektoren der Bosch Benzin-Direkteinspritzung. Sie besteht aus dem ES4455.1 Load Board und zwei Aufsteckmodulen des Typs "PB4451GDI Piggyback for 2 RB GDI Injectors".

#### *Bestelldaten*

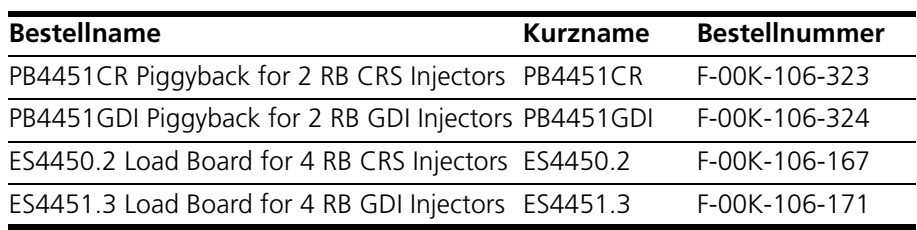

<span id="page-7-2"></span>**Tab. 1-1** Bestelldaten für Lastmodule und Fertiglösungen

# <span id="page-8-0"></span>1.4 Grundlegende Sicherheitshinweise

<span id="page-8-4"></span>Bitte beachten Sie die Sicherheitshinweise in diesem Handbuch, um gesundheitliche Beeinträchtigungen oder Schäden am Gerät zu vermeiden.

#### <span id="page-8-1"></span>1.4.1 Bestimmungsgemäße Verwendung

Die ETAS GmbH übernimmt keine Haftung für Schäden, die durch unsachgemäße Handhabung und durch Nichteinhaltung der Sicherheitsvorkehrungen entstanden sind.

#### <span id="page-8-2"></span>1.4.2 Kennzeichnung von Sicherheitshinweisen

<span id="page-8-3"></span>Die in diesem Handbuch enthaltenen Sicherheitshinweise sind mit dem unten dargestellten allgemeinen Gefahrensymbol gekennzeichnet:

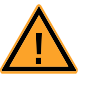

Dabei werden die unten dargestellten Sicherheitshinweise verwendet. Sie geben Hinweise auf äußerst wichtige Informationen. Bitte lesen Sie diese Informationen sorgfältig.

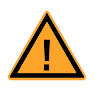

#### **VORSICHT!**

*kennzeichnet eine Gefährdung mit geringem Risiko, die leichte oder mittlere Körperverletzungen oder Sachschäden zur Folge haben könnte, wenn sie nicht vermieden wird.*

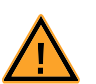

# **VORSICHT!**

*kennzeichnet eine mögliche Gefährdung mit mittlerem Risiko, die Tod oder (schwere) Körperverletzung zur Folge haben kann, wenn sie nicht vermieden wird.*

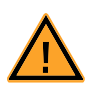

#### **VORSICHT!**

*kennzeichnet eine unmittelbare Gefährdung mit hohem Risiko, die Tod oder schwere Körperverletzung zur Folge haben wird, wenn sie nicht vermieden wird.*

# <span id="page-9-0"></span>1.5 Produktrücknahme und Recycling

<span id="page-9-3"></span><span id="page-9-2"></span><span id="page-9-1"></span>Die Europäische Union (EU) hat die Richtlinie über Elektro- und Elektronik-Altgeräte (Waste Electrical and Electronic Equipment - WEEE) erlassen, um in allen Ländern der EU die Einrichtung von Systemen zur Sammlung, Behandlung und Verwertung von Elektronikschrott sicherzustellen.

Dadurch wird gewährleistet, dass die Geräte auf eine ressourcenschonende Art und Weise recycelt werden, die keine Gefährdung für die Gesundheit des Menschen und der Umwelt darstellt.

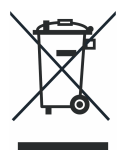

**Abb. 1-3** WEEE-Symbol

Das WEEE-Symbol auf dem Produkt oder dessen Verpackung kennzeichnet, dass das Produkt nicht zusammen mit dem Restmüll entsorgt werden darf.

<span id="page-9-4"></span>Der Anwender ist verpflichtet, die Altgeräte getrennt zu sammeln und dem WEEE-Rücknahmesystem zur Wiederverwertung bereitzustellen.

Die WEEE-Richtlinie betrifft alle ETAS-Geräte, nicht jedoch externe Kabel oder Batterien.

Weitere Informationen zum Recycling-Programm der ETAS GmbH erhalten Sie von den ETAS Verkaufs- und Serviceniederlassungen (siehe ["ETAS Kontaktinfor](#page-24-1)[mation" auf Seite 25](#page-24-1)).

# <span id="page-10-0"></span>**2 Hardware**

<span id="page-10-3"></span><span id="page-10-2"></span>In diesem Kapitel werden die einzelnen Funktionseinheiten des ES4455.1 Load Board näher beschrieben.

Im Einzelnen sind dies:

- • ["Nummerierung der Lasten auf einem ES4455.1 Load Board" auf Seite 11](#page-10-1)
	- – ["Lastsignale auf Backplane" auf Seite 12](#page-11-0)
- • ["Stromwandler" auf Seite 13](#page-12-0)
	- – ["Konfiguration der Stromwandler" auf Seite 13](#page-12-1)
	- – ["Kalibrierung" auf Seite 14](#page-13-0)
	- – ["Überstromschutz der Messausgänge" auf Seite 15](#page-14-0)
- • ["Digitale Stromsignale" auf Seite 15](#page-14-1)
	- – ["Konfiguration der Strommessung" auf Seite 15](#page-14-2)
	- – ["LED-Anzeige" auf Seite 16](#page-15-0)
	- – ["Akustische Signalisierung" auf Seite 16](#page-15-1)
- <span id="page-10-5"></span>• ["Einstellungen in LABCAR-RTC" auf Seite 16](#page-15-2)

#### <span id="page-10-1"></span>2.1 Nummerierung der Lasten auf einem ES4455.1 Load Board

Die folgende Abbildung zeigt die Stromzuführung zu den Lastmodulen über die Abstandsbolzen, die jeweiligen Stromwandler und die Steckbrückenleiste zur Konfiguration analoges/digitales Stromsignal (JP200).

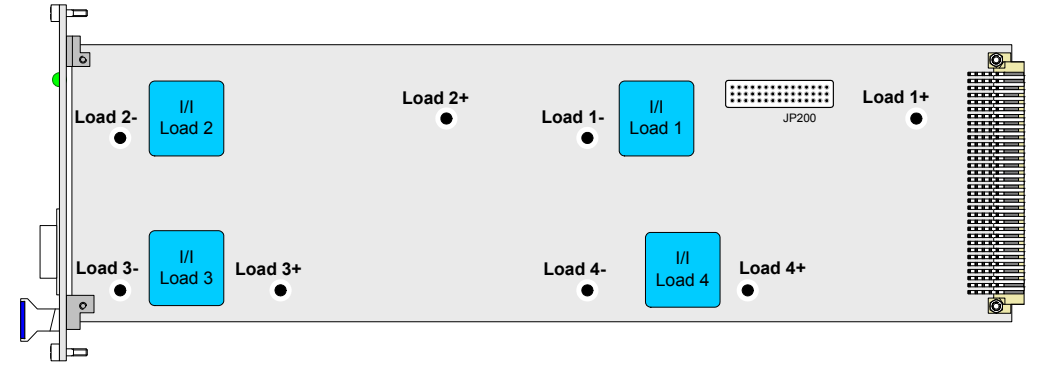

<span id="page-10-4"></span>**Abb. 2-1** Bezeichnung der Lastanschlüsse und Nummerierung der Lasten (Bestückungsseite ohne montierte Lasten)

#### <span id="page-11-0"></span>2.1.1 Lastsignale auf Backplane

<span id="page-11-3"></span>Für den Einbau der Einspritzlasten sind die Slots 1 - 3 des ES4408.1 Load Chassis vorgesehen (Näheres dazu finden Sie im Benutzerhandbuch des ES4408.1 Load Chassis). Die Zuführung der Signale von den Backplaneanschlüssen des ES4408.1 Load Chassis ist wie folgt:

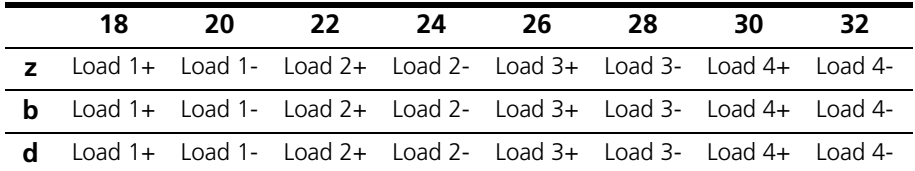

<span id="page-11-2"></span>**Tab. 2-1** Stromsignale der Backplaneanschlüsse Slot 1...Slot 3

#### <span id="page-11-1"></span>2.1.2 Anschluss von Lasten und Messung der Signale

Die Lasten werden über Steckverbinder auf der Rückseite des ES4408.1 Load Chassis angeschlossen - neben diesen befinden sich auch die Steckverbinder für die Messsignale.

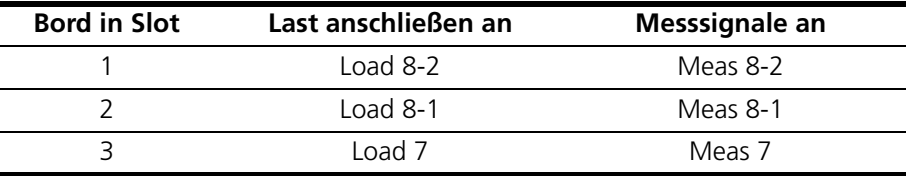

## **Tab. 2-2** Zuordnung von Slots zu Anschlüssen

Die Belegung der einzelnen Anschlüsse finden Sie im Benutzerhandbuch des ES4408.1 Load Chassis.

## <span id="page-12-0"></span>2.2 Stromwandler

<span id="page-12-3"></span>Die Messung des Laststromes erfolgt galvanisch getrennt durch Stromwandler. Intern wird der gesamte Strombereich auf einen Spannungsbereich von 0..10 V abgebildet.

<span id="page-12-1"></span>2.2.1 Konfiguration der Stromwandler

<span id="page-12-2"></span>Die Konfiguration des Bereiches der zu messenden Ströme erfolgt mittels Lötbrücken (auf der Lötseite des ES4455.1 Load Board) an den Stromwandlern (siehe auch [Abb. 2-1 auf Seite 11\)](#page-10-4).

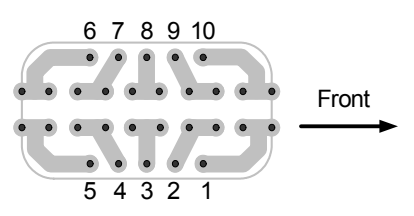

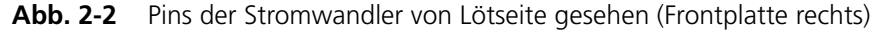

#### **Hinweis**

*Bitte verwenden Sie für die Lötbrücken nur die beiden inneren Reihen, da auf den äußeren der Stromwandler angelötet ist.*

#### **Hinweis**

*Bitte beachten Sie, dass eine Änderung der Strombereiche eine erneute Kalibrierung (siehe ["Kalibrierung" auf Seite 14\)](#page-13-0) erforderlich macht!*

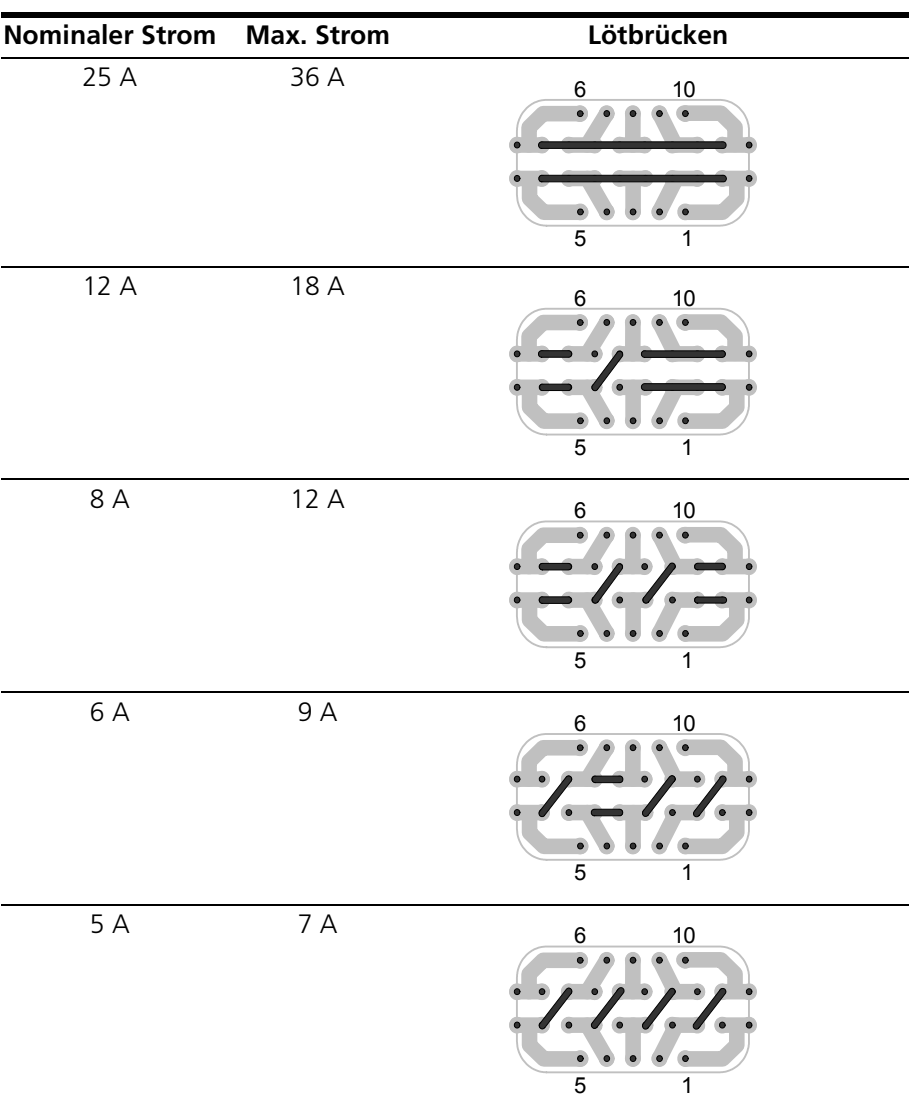

Die für die jeweiligen Primärstrombereiche erforderliche Lötbrücken finden Sie in der folgenden Tabelle.

<span id="page-13-1"></span>**Tab. 2-3** Konfiguration der Strombereiche mittels Lötbrücken

<span id="page-13-0"></span>2.2.2 Kalibrierung

Eine Kalibrierung zur Korrektur eventuell vorhandener Offsets der Stromwandler und der Schaltschwellen für die Frontplatten-LEDs kann bei ETAS durchgeführt werden.

Die Bestelldaten lauten:

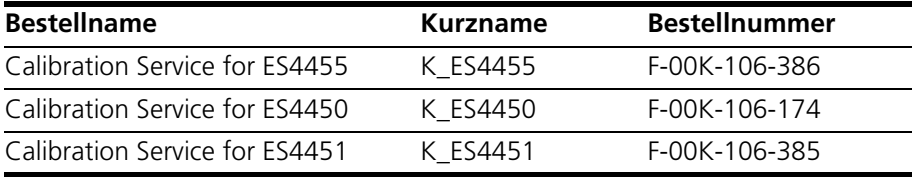

#### <span id="page-14-0"></span>2.2.3 Überstromschutz der Messausgänge

<span id="page-14-7"></span><span id="page-14-4"></span>Die Ausgänge (I<sub>analog</sub>, I<sub>digital</sub> und U<sub>analog</sub>) des ES4455.1 Load Board sind geschützt gegenüber Kurzschluss nach +UBatt und gegen ±60 V.

#### <span id="page-14-1"></span>2.3 Digitale Stromsignale

<span id="page-14-5"></span>Das Stromsignal über eine Last kann auch digital ausgegeben werden – die Einstellung der unteren und oberen Schaltschwellen erfolgt über die Potentiometer "Threshold high Load\_*n*" und "Threshold low Load\_*n*".

Nach Erreichen der oberen Schwelle nimmt das Digitalsignal den Wert "High" an und behält diesen bis zum Unterschreiten der unteren Schwelle.

Die einstellbaren Bereich sind:

• für untere Schwelle 0...2,5 V entsprechend 0 A... $I_{\text{max}}$ 

für die obere Schwelle 0...2,5 V entsprechend 0 A...I<sub>max</sub>

Threshold\_high Threshold\_low

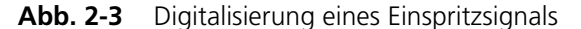

<span id="page-14-6"></span>Die Verifikation der eingestellten Schwellwerte erfolgt am Frontplattenstecker (siehe ["Steckverbinder "Threshold Calibration Connection"" auf Seite 19\)](#page-18-4).

<span id="page-14-2"></span>2.3.1 Konfiguration der Strommessung

Die Konfiguration der Strommessung (für alle auf dem Trägerboard installierten Lasten) erfolgt mittels der Steckbrückenleiste "JP200".

Die Lage der Steckbrückenleiste auf dem Board ist in [Abb. 2-1 auf Seite 11](#page-10-4) gezeigt – diese ist nur zugänglich, wenn die hintere Last demontiert ist.

Die möglichen Einstellungen sind in [Abb. 2-4 auf Seite 15](#page-14-3) beschrieben.

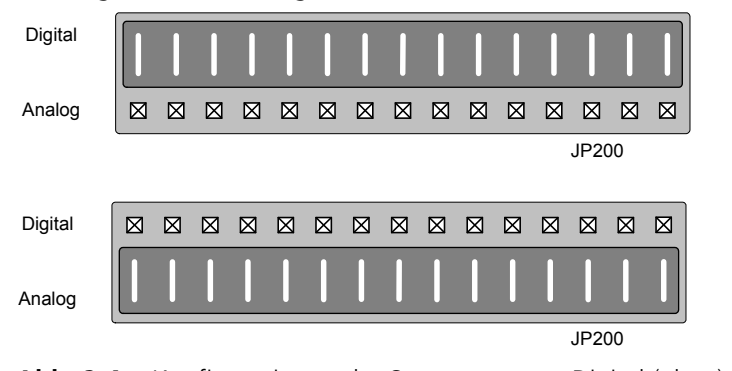

<span id="page-14-3"></span>**Abb. 2-4** Konfigurationen der Strommessung: Digital (oben) und analog (unten)

Die Konfiguration kann auch in LABCAR-RTC abgefragt werden. Wählen Sie dort das ES4455-Load-Carrier Device und dann die Registerkarte "Data". Bei laufendem Experiment enthält das Signal "JumperSetting" die Konfiguration:  $0 =$  digital,  $1 =$  analog.

<span id="page-15-0"></span>2.3.2 LED-Anzeige

<span id="page-15-4"></span>Mit der LED-Anzeige auf der Frontplatte (siehe ["LEDs zur Statusanzeige"](#page-19-1) [auf Seite 20\)](#page-19-1) lässt sich das Erreichen eines bestimmten Stromwertes visualisieren – solange der Strom über einer Last über diesem Wert liegt, leuchtet die entsprechende LED.

<span id="page-15-5"></span>Die Einstellung der Schwellwerte erfolgt software-seitig und ist im Abschnitt ["Schaltschwellen für LEDs einstellen" auf Seite 17](#page-16-0) beschrieben.

<span id="page-15-1"></span>2.3.3 Akustische Signalisierung

Das Erreichen der o.g. Schwellen kann auch akustisch signalisiert werden. Die Aktivierung bzw. Deaktivierung dieser Funktion ist im Abschnitt ["Beeper einstel](#page-15-3)[len" auf Seite 16](#page-15-3) beschrieben.

## <span id="page-15-2"></span>2.4 Einstellungen in LABCAR-RTC

Im Folgenden werden die software-seitigen Einstellungen für das ES4455.1 Load Board beschrieben.

#### <span id="page-15-6"></span><span id="page-15-3"></span>**Beeper einstellen**

<span id="page-15-7"></span>• Um die akustische Signalisierung für das Über-schreiten der Schaltschwellen (siehe ["Schaltschwel](#page-16-0)[len für LEDs einstellen" auf Seite 17](#page-16-0)) zu aktivieren oder zu deaktivieren, wählen Sie für die Option "Beeper" "ON" oder "OFF".

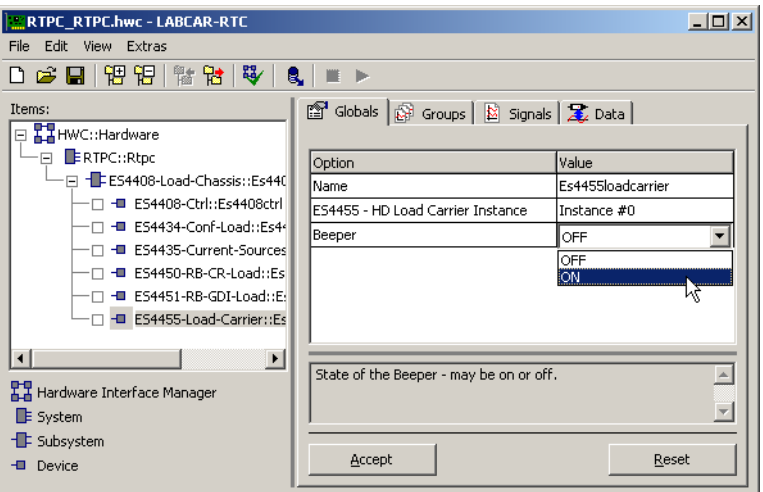

• Klicken Sie **Accept**.

Die Einstellungen werden übernommen.

#### <span id="page-16-1"></span><span id="page-16-0"></span>**Schaltschwellen für LEDs einstellen**

- Um die Schaltschwellen für die optische (via LEDs) und akustische Signalisierung zu konfigurieren, wechseln Sie in die Registerkarte "Signals".
- Geben Sie (für den jeweiligen Kanal) einen Wert für "LED Switching Level [A]".

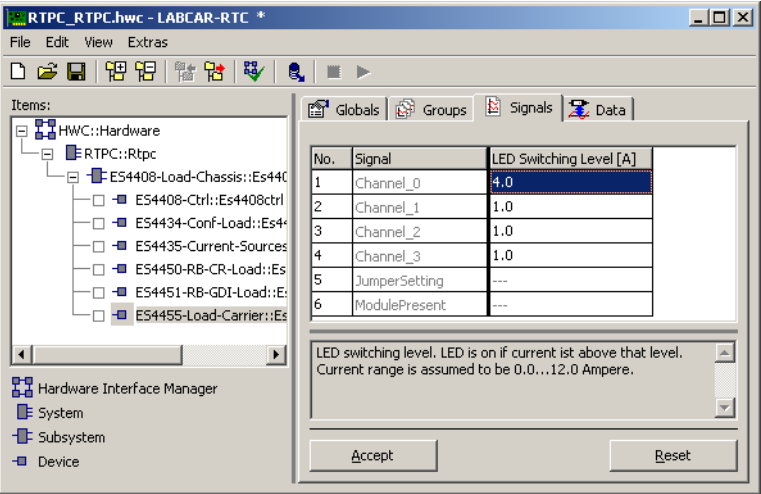

• Klicken Sie **Accept**.

Die Einstellungen werden übernommen.

Ausführliche Informationen zu LABCAR-RTC finden Sie im LABCAR-RTC Benutzerhandbuch.

Hardware ETAS

# <span id="page-18-0"></span>**3 Steckerbelegung und Anzeigeelemente**

<span id="page-18-4"></span><span id="page-18-3"></span><span id="page-18-2"></span>In diesem Kapitel finden Sie eine Beschreibung der Anschlüsse und LEDs auf der Frontplatte des ES4455.1 Load Board.

<span id="page-18-1"></span>3.1 Steckverbinder "Threshold Calibration Connection"

Am Steckverbinder "Threshold Calibration Connection" können die per Potentiometer auf der Frontplatte einstellbare Schwellen zur Digitalisierung des Stromsignals abgegriffen werden.

Typ: DSUB 9-polig (weiblich)

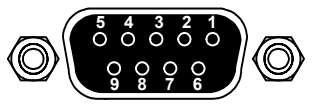

Abb. 3-1 Steckverbinder "Threshold Calibration Connection"

Die Belegung der Anschlüsse ist wie folgt:

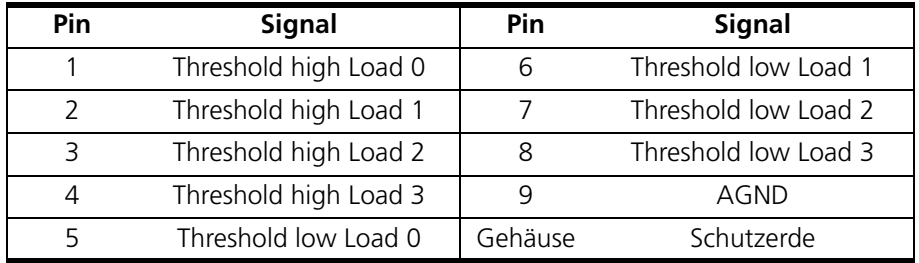

Tab. 3-1 Anschlussbelegung "Threshold Calibration Connection"

# <span id="page-19-0"></span>3.2 LEDs zur Statusanzeige

<span id="page-19-1"></span>Auf der Frontplatte des ES4455.1 Load Board befinden sich vier LEDs, die beim Überschreiten der software-seitig einstellbaren Schwellwerte aufleuchten.

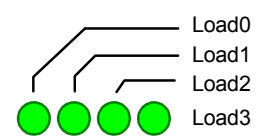

**Abb. 3-2** LEDs auf der Frontplatte

Die LEDs haben folgende Bedeutung:

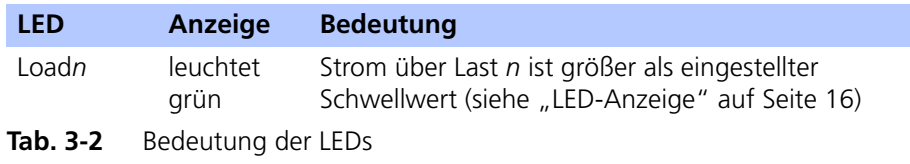

# <span id="page-20-0"></span>**4 Zubehör**

<span id="page-20-4"></span><span id="page-20-3"></span><span id="page-20-2"></span>In diesem Kapitel finden Sie eine Beschreibung der bis dato erhältlichen Ersatzlasten, die als Aufsteckmodule auf die Platine des ES4455.1 Load Board montiert werden.

Im Einzelnen sind dies:

- PB4451CR Piggyback for 2 RB CRS Injectors
	- Dieses Aufsteckmodul ermöglicht die Nachbildung von zwei Injektoren des Bosch Common Rail Systems (CRS).
- PB4451GDI Piggyback for 2 RB GDI Injectors

Dieses Aufsteckmodul ermöglicht die Nachbildung von zwei Injektoren der Bosch Benzin-Direkteinspritzung.

<span id="page-20-5"></span>Die Bestelldaten finden Sie in [Tab. 1-1 auf Seite 8](#page-7-2).

# <span id="page-20-1"></span>4.1 PB4451CR Piggyback for 2 RB CRS Injectors

Die folgende Abbildung zeigt den Aufbau des PB4451CR Piggyback for 2 RB CRS Injectors und das Prinzipschaltbild eines Kanals.

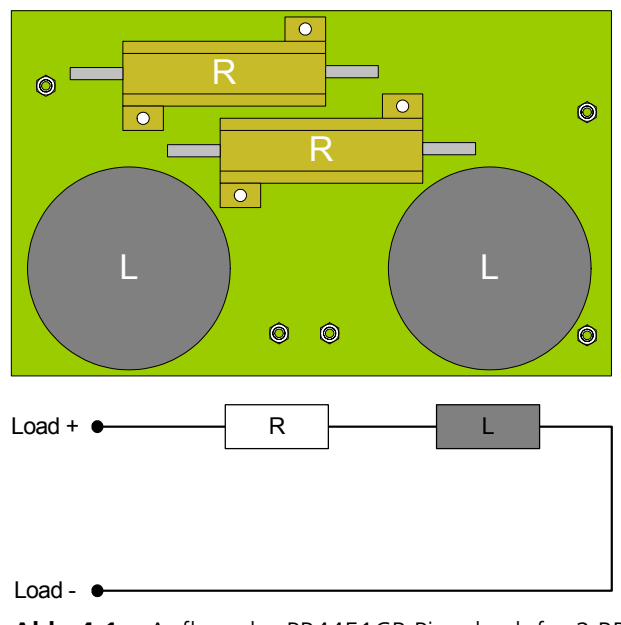

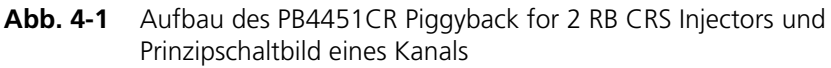

Der Widerstand und die Induktivität sind wie folgt spezifiziert:

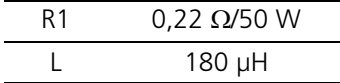

# <span id="page-21-0"></span>4.2 PB4451GDI Piggyback for 2 RB GDI Injectors

<span id="page-21-1"></span>Die folgende Abbildung zeigt den Aufbau des PB4451GDI Piggyback for 2 RB GDI Injectors und das Prinzipschaltbild eines Kanals.

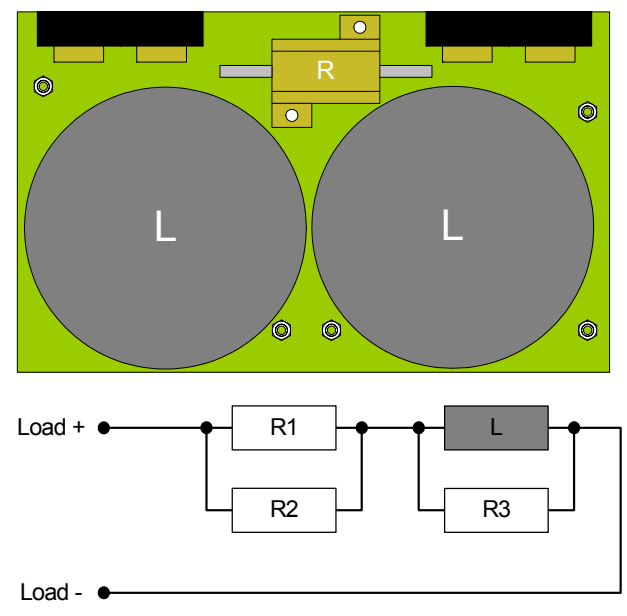

**Abb. 4-2** Aufbau des PB4451GDI Piggyback for 2 RB GDI Injectors und Prinzipschaltbild eines Kanals

Die Widerstände und die Induktivität sind wie folgt spezifiziert:

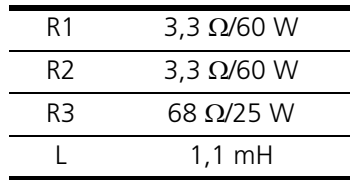

# <span id="page-22-0"></span>**5 Technische Daten**

<span id="page-22-2"></span><span id="page-22-1"></span>In diesem Kapitel finden Sie technische Daten zum ES4455.1 Load Board. *Lastkanäle*

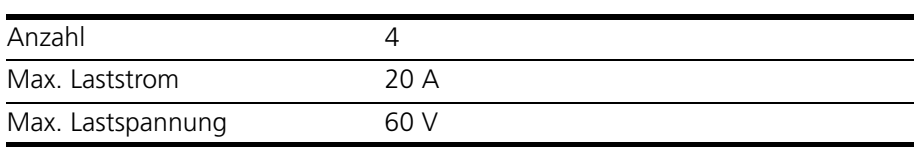

#### **VORSICHT!**

*Die maximalen Ströme/Spannungen dürfen für maximal 25% des Arbeitszyklus anliegen – bei einem Arbeitszyklus von 100% (d.h. Gleichspannung) darf die Leistung maximal 50 W betragen!*

#### *Messkanäle*

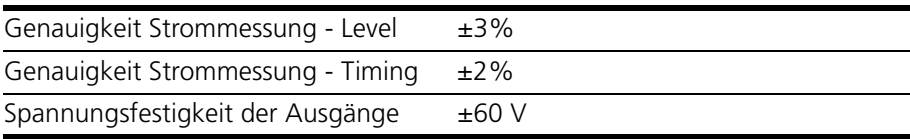

#### *Umgebungsbedingungen*

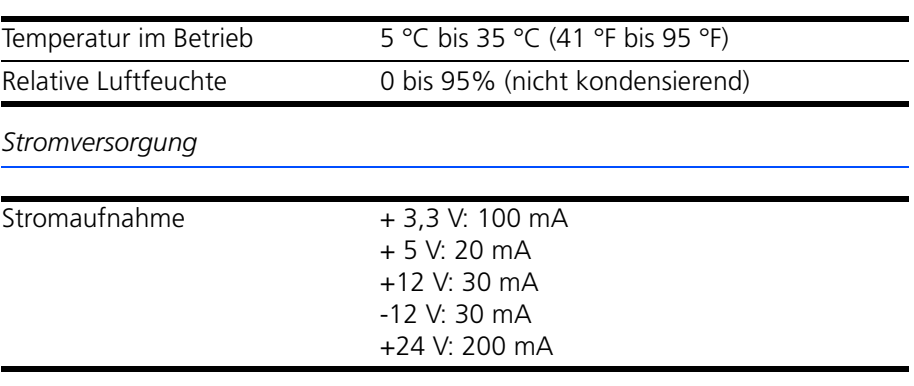

#### *Abmessungen*

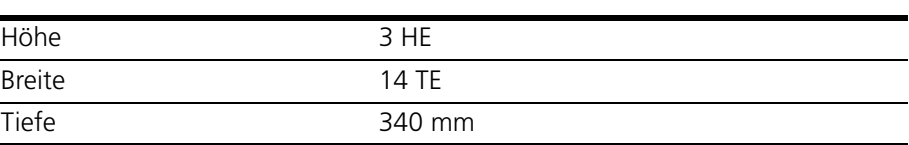

Technische Daten ETAS

# <span id="page-24-0"></span>**6 ETAS Kontaktinformation**

<span id="page-24-1"></span>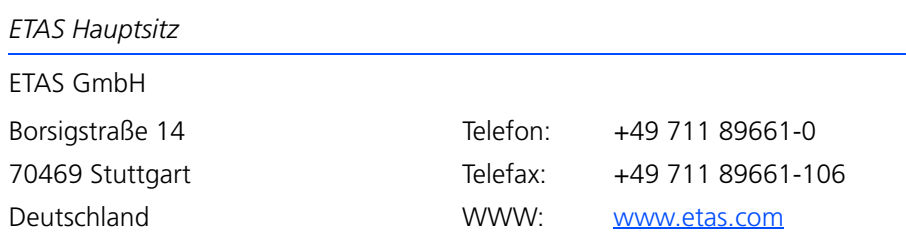

*ETAS Regionalgesellschaften und Technischer Support*

Informationen zu Ihrem lokalen Vertrieb und zu Ihrem lokalen Technischen Support bzw. den Produkt-Hotlines finden Sie im Internet:

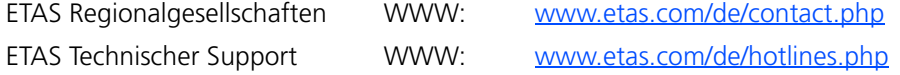

# <span id="page-26-0"></span>**Index**

#### **A**

Akustische Signalisierung [16](#page-15-5) Aufsteckmodule für das ES4455.1 Load Board [21](#page-20-4)

#### **B**

Beeper einstellen [16](#page-15-6)

## **E**

Eigenschaften [6](#page-5-3) Einsatzgebiete [5](#page-4-1) ES4450.2 Load B[oard for 4 RB CRS](#page-7-3)  Injectors 8 ES4451.3 Load B[oard for 4 RB GDI](#page-7-4)  Injectors 8 ETAS Kontaktinformation [25](#page-24-1)

#### **F**

Frontplatte [7](#page-6-0)

#### **K** Kalibrierung [14](#page-13-1)

**L** LABCAR-RTC Einstellungen [16](#page-15-7) Lasten Anschluss [12](#page-11-2) Nummerierung [11](#page-10-5) Signale [auf Backplane](#page-7-5) [12](#page-11-3) Lastmodule 8 LED-Anzeige [16](#page-15-4), [20](#page-19-1)

#### **M**

Messausgänge Überstromschutz [15](#page-14-4)

#### **P**

PB4451CR Piggyback for 2 RB CRS Injectors [21](#page-20-5) PB4451GDI Piggyback for 2 RB GDI Injectors [22](#page-21-1) Produktrücknahme [10](#page-9-1)

#### **R**

Recycling [10](#page-9-2)

# **S**

Schaltschwellen für Digitalisierung [15](#page-14-5) Schaltschwellen für LEDs einstellen [17](#page-16-1) Sicherheitsh[inweise, Kennzeichnung](#page-8-3)  von 9 Steckverbinder "Threshold Calibration Connec-

tion" [19](#page-18-4) Strommessung Konfiguration [15](#page-14-6) Stromsignale digitale [15](#page-14-7) Stromumsetzer Konfiguration [13](#page-12-2) Stromwandler [13](#page-12-3)

# **T**

Technische Daten [23](#page-22-1)

**V**

Verwendung, bestimmungsgemäße [9](#page-8-4)

## **W**

Waste Electri[cal and Electronic Equip](#page-9-3)ment 10 WEEE-Rücknahmesystem [10](#page-9-4)

# **Z**

Zubehör [21](#page-20-2)